# **Wiki-Benutzerhandbuch**

Dieses Dokument wurde erzeugt mit BlueSpice

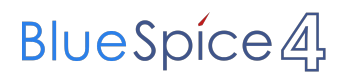

## Seiten ohne Freigabemechanismus

Mitmachen im Wiki

Erste Schritte im Wiki

Regeln im Umgang miteinander

- Datenschutz ist wichtig
- Tipps für einen guten Artikel
- Die Hilfe im Überblick
- Navigation im Wiki
- Visueller Editor und Quellcode
- Responsive Design
- Seiten erstellen und bearbeiten
- Seitenlayout
- Texte formatieren
- Links einfügen
- Bilder und Dateien einfügen
- Kategorien zuordnen
- Unterseiten im Wiki
- Vorlagen nutzen

# Inhaltsverzeichnis

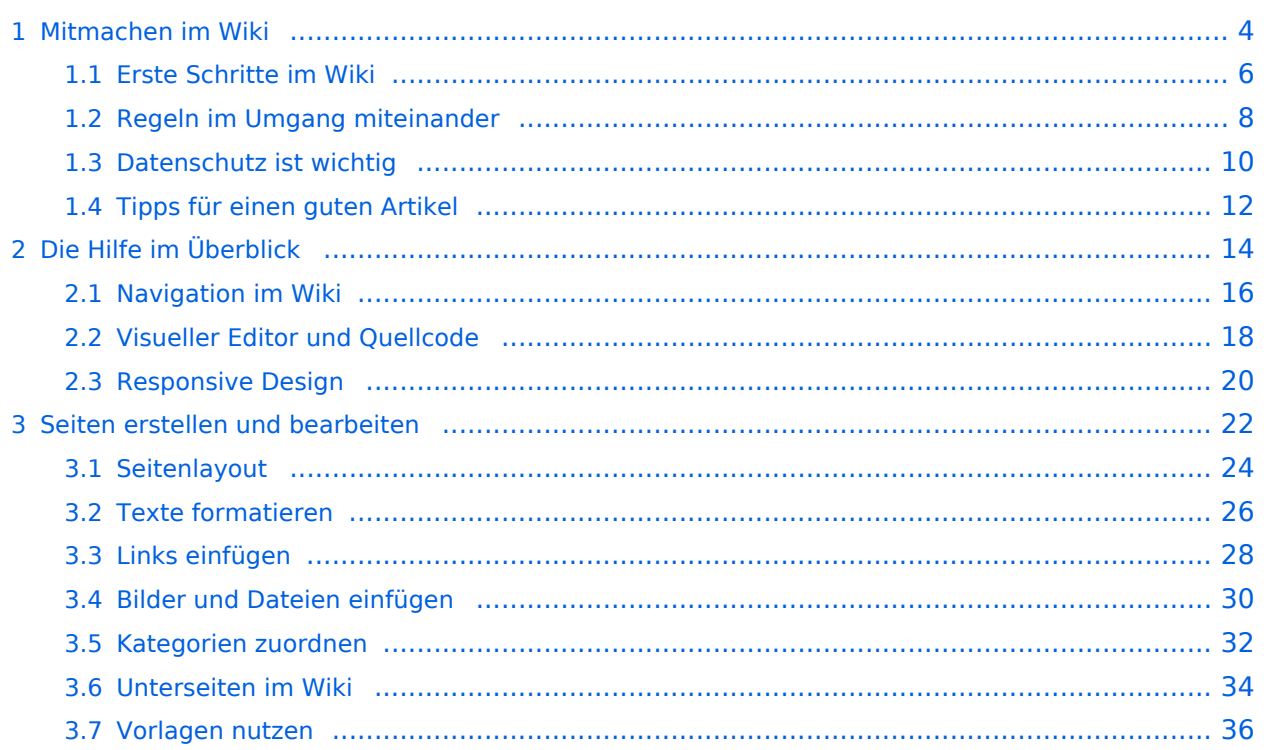

## <span id="page-3-0"></span>**1 Mitmachen im Wiki**

## [Versionsgeschichte interaktiv durchsuchen](https://wiki.oevsv.at) [VisuellWikitext](https://wiki.oevsv.at) **[Version vom 9. März 2021, 15:12 Uhr](#page-31-0) [\(Quelltext](#page-31-0)**

**[anzeigen](#page-31-0))**

## [OE1VCC](https://wiki.oevsv.at/wiki/Benutzerin:OE1VCC) ([Diskussion](https://wiki.oevsv.at/w/index.php?title=Benutzerin_Diskussion:OE1VCC&action=view) | [Beiträge\)](https://wiki.oevsv.at/wiki/Spezial:Beitr%C3%A4ge/OE1VCC)

(Die Seite wurde neu angelegt: "==Kategorie== ===Was ist eine Kategorie?=== Eine Kategorie ist ein Schlagwort mit welchem eine Seite leichter auffindbar ist. Wenn eine neue Seite angelegt un…") [Markierung](https://wiki.oevsv.at/wiki/Spezial:Markierungen): 2017-Quelltext-Bearbeitung

### Zeile 5: Zeile 5:

## **[Version vom 9. März 2021, 15:14](#page-31-0)  [Uhr](#page-31-0) [\(Quelltext anzeigen\)](#page-31-0)**

[OE1VCC](https://wiki.oevsv.at/wiki/Benutzerin:OE1VCC) [\(Diskussion](https://wiki.oevsv.at/w/index.php?title=Benutzerin_Diskussion:OE1VCC&action=view) | [Beiträge](https://wiki.oevsv.at/wiki/Spezial:Beitr%C3%A4ge/OE1VCC)) [Markierung:](https://wiki.oevsv.at/wiki/Spezial:Markierungen) 2017-Quelltext-Bearbeitung [Zum nächsten Versionsunterschied →](#page-31-0)

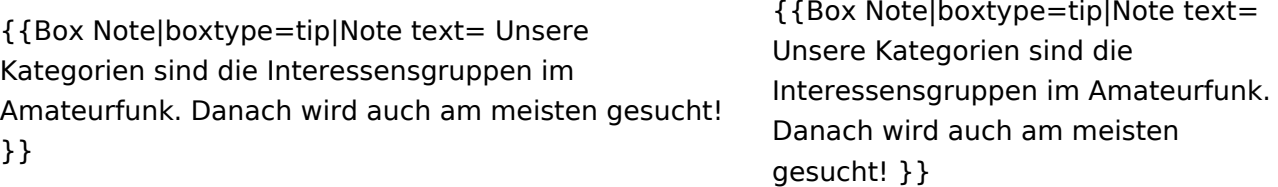

## −

Im Titelbereich einer Seite können Kategorien zugeordnet werden (im visuellen Bearbeitungsmodus).

Zeile 13: Zeile 12:

Alternativ kannst Du im Wiki-Text (Quellcode) am besten gleich am Seitenanfang die Kategorie angeben.

{{Box Note|boxtype=note|Note text= <nowiki>

− [[Kategorie:Name]] <u>Beispiel:</u> [[Kategorie: Selbstbau]] </nowiki>.} }

===Kategorie zuordnen=== ===Kategorie zuordnen=== Im Titelbereich einer Seite können Kategorien zugeordnet werden (im visuellen Bearbeitungsmodus).

Alternativ kannst Du im Wiki-Text (Quellcode) am besten gleich am Seitenanfang die Kategorie angeben. + {{Box Note|boxtype=note|Note text= <nowiki>[[Kategorie:Name]]< /nowiki> '''Beispiel:'''<nowiki>

[[Kategorie:Selbstbau]] </nowiki>.}}

+

 $\vee$   $\frac{1}{10}$  x  $\vee$ 

## Version vom 9. März 2021, 15:14 Uhr

## Kategorie

## **Was ist eine Kategorie?**

Eine Kategorie ist ein Schlagwort mit welchem eine Seite leichter auffindbar ist. Wenn eine neue Seite angelegt und kategorisiert wird, dann wird sie automatisch der zugehörigen Kategorienseite hinzugefügt. Eine Seite kann auch mehreren Kategorien zugeordnet werden.

**Tipp:** Unsere Kategorien sind die Interessensgruppen im Amateurfunk. Danach wird auch am meisten gesucht!

## **Kategorie zuordnen**

Im Titelbereich einer Seite können Kategorien zugeordnet werden (im visuellen Bearbeitungsmodus). Mit dem Drop-Down rechts kannst Du eine Auswahl aus bereits vorhandenen Kategorien treffen.

(Seiten): Antenne

#### $\text{\textcircled{5} \textit{elbstbau} \times \textcolor{red}{\textcolor{black}{\big(}} \textit{Kurzwelle} \times \textcolor{red}{\big)} \textit{Mikrowelle} \times \textcolor{red}{\big)} \textit{Antennen} \times \textcolor{red}{\big)}}$

Alternativ kannst Du im Wiki-Text (Quellcode) am besten gleich am Seitenanfang die Kategorie angeben.

# <span id="page-5-0"></span>**1.1 Erste Schritte im Wiki**

## [Versionsgeschichte interaktiv durchsuchen](https://wiki.oevsv.at) [VisuellWikitext](https://wiki.oevsv.at)

## **[Version vom 9. März 2021, 15:12 Uhr](#page-31-0) [\(Quelltext](#page-31-0)  [anzeigen](#page-31-0))**

### [OE1VCC](https://wiki.oevsv.at/wiki/Benutzerin:OE1VCC) ([Diskussion](https://wiki.oevsv.at/w/index.php?title=Benutzerin_Diskussion:OE1VCC&action=view) | [Beiträge\)](https://wiki.oevsv.at/wiki/Spezial:Beitr%C3%A4ge/OE1VCC)

(Die Seite wurde neu angelegt: "==Kategorie== ===Was ist eine Kategorie?=== Eine Kategorie ist ein Schlagwort mit welchem eine Seite leichter auffindbar ist. Wenn eine neue Seite angelegt un…") [Markierung](https://wiki.oevsv.at/wiki/Spezial:Markierungen): 2017-Quelltext-Bearbeitung

### Zeile 5: Zeile 5:

## **[Version vom 9. März 2021, 15:14](#page-31-0)  [Uhr](#page-31-0) [\(Quelltext anzeigen\)](#page-31-0)**

[OE1VCC](https://wiki.oevsv.at/wiki/Benutzerin:OE1VCC) [\(Diskussion](https://wiki.oevsv.at/w/index.php?title=Benutzerin_Diskussion:OE1VCC&action=view) | [Beiträge](https://wiki.oevsv.at/wiki/Spezial:Beitr%C3%A4ge/OE1VCC)) [Markierung:](https://wiki.oevsv.at/wiki/Spezial:Markierungen) 2017-Quelltext-Bearbeitung [Zum nächsten Versionsunterschied →](#page-31-0)

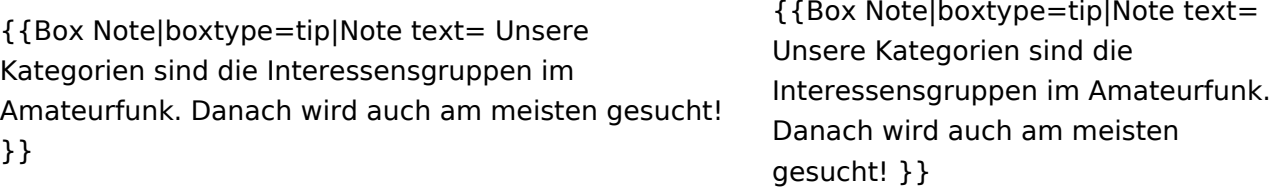

## −

Im Titelbereich einer Seite können Kategorien zugeordnet werden (im visuellen Bearbeitungsmodus).

Zeile 13: Zeile 12:

Alternativ kannst Du im Wiki-Text (Quellcode) am besten gleich am Seitenanfang die Kategorie angeben.

{{Box Note|boxtype=note|Note text= <nowiki>

− [[Kategorie:Name]] <u>Beispiel:</u> [[Kategorie: Selbstbau]] </nowiki>.} }

===Kategorie zuordnen=== ===Kategorie zuordnen=== Im Titelbereich einer Seite können Kategorien zugeordnet werden (im visuellen Bearbeitungsmodus).

Alternativ kannst Du im Wiki-Text (Quellcode) am besten gleich am Seitenanfang die Kategorie angeben. + {{Box Note|boxtype=note|Note text= <nowiki>[[Kategorie:Name]]< /nowiki> '''Beispiel:'''<nowiki>

[[Kategorie:Selbstbau]] </nowiki>.}} +

 $\vee$   $\frac{1}{10}$  x  $\vee$ 

## Version vom 9. März 2021, 15:14 Uhr

## Kategorie

## **Was ist eine Kategorie?**

Eine Kategorie ist ein Schlagwort mit welchem eine Seite leichter auffindbar ist. Wenn eine neue Seite angelegt und kategorisiert wird, dann wird sie automatisch der zugehörigen Kategorienseite hinzugefügt. Eine Seite kann auch mehreren Kategorien zugeordnet werden.

**Tipp:** Unsere Kategorien sind die Interessensgruppen im Amateurfunk. Danach wird auch am meisten gesucht!

## **Kategorie zuordnen**

Im Titelbereich einer Seite können Kategorien zugeordnet werden (im visuellen Bearbeitungsmodus). Mit dem Drop-Down rechts kannst Du eine Auswahl aus bereits vorhandenen Kategorien treffen.

(Seiten): Antenne

#### $\text{\textcircled{5} \textit{elbstbau} \times \textcolor{red}{\textcolor{black}{\big(}} \textit{Kurzwelle} \times \textcolor{red}{\big)} \textit{Mikrowelle} \times \textcolor{red}{\big)} \textit{Antennen} \times \textcolor{red}{\big)}}$

Alternativ kannst Du im Wiki-Text (Quellcode) am besten gleich am Seitenanfang die Kategorie angeben.

# <span id="page-7-0"></span>**1.2 Regeln im Umgang miteinander**

## [Versionsgeschichte interaktiv durchsuchen](https://wiki.oevsv.at) [VisuellWikitext](https://wiki.oevsv.at)

## **[Version vom 9. März 2021, 15:12 Uhr](#page-31-0) [\(Quelltext](#page-31-0)  [anzeigen](#page-31-0))**

## [OE1VCC](https://wiki.oevsv.at/wiki/Benutzerin:OE1VCC) ([Diskussion](https://wiki.oevsv.at/w/index.php?title=Benutzerin_Diskussion:OE1VCC&action=view) | [Beiträge\)](https://wiki.oevsv.at/wiki/Spezial:Beitr%C3%A4ge/OE1VCC)

(Die Seite wurde neu angelegt: "==Kategorie== ===Was ist eine Kategorie?=== Eine Kategorie ist ein Schlagwort mit welchem eine Seite leichter auffindbar ist. Wenn eine neue Seite angelegt un…") [Markierung](https://wiki.oevsv.at/wiki/Spezial:Markierungen): 2017-Quelltext-Bearbeitung

## **[Version vom 9. März 2021, 15:14](#page-31-0)  [Uhr](#page-31-0) [\(Quelltext anzeigen\)](#page-31-0)**

[OE1VCC](https://wiki.oevsv.at/wiki/Benutzerin:OE1VCC) [\(Diskussion](https://wiki.oevsv.at/w/index.php?title=Benutzerin_Diskussion:OE1VCC&action=view) | [Beiträge](https://wiki.oevsv.at/wiki/Spezial:Beitr%C3%A4ge/OE1VCC)) [Markierung:](https://wiki.oevsv.at/wiki/Spezial:Markierungen) 2017-Quelltext-Bearbeitung [Zum nächsten Versionsunterschied →](#page-31-0)

## Zeile 5: Zeile 5:

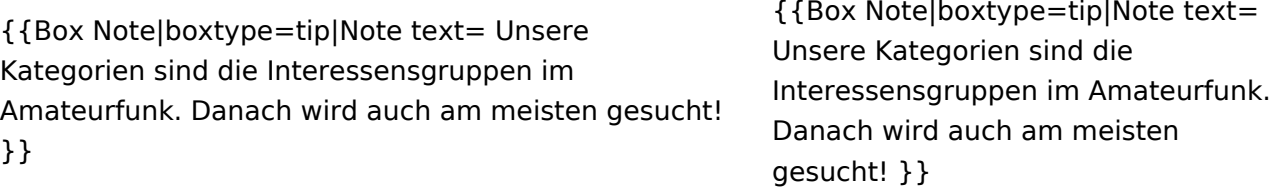

## −

Im Titelbereich einer Seite können Kategorien zugeordnet werden (im visuellen Bearbeitungsmodus).

Zeile 13: Zeile 12:

Alternativ kannst Du im Wiki-Text (Quellcode) am besten gleich am Seitenanfang die Kategorie angeben.

{{Box Note|boxtype=note|Note text= <nowiki>

− [[Kategorie:Name]] <u>Beispiel:</u> [[Kategorie: Selbstbau]] </nowiki>.} }

===Kategorie zuordnen=== ===Kategorie zuordnen=== Im Titelbereich einer Seite können Kategorien zugeordnet werden (im visuellen Bearbeitungsmodus).

> Alternativ kannst Du im Wiki-Text (Quellcode) am besten gleich am Seitenanfang die Kategorie angeben. + {{Box Note|boxtype=note|Note text= <nowiki>[[Kategorie:Name]]< /nowiki> '''Beispiel:'''<nowiki> [[Kategorie:Selbstbau]] </nowiki>.}}

+

 $\vee$   $\frac{1}{10}$  x  $\vee$ 

## Version vom 9. März 2021, 15:14 Uhr

## Kategorie

## **Was ist eine Kategorie?**

Eine Kategorie ist ein Schlagwort mit welchem eine Seite leichter auffindbar ist. Wenn eine neue Seite angelegt und kategorisiert wird, dann wird sie automatisch der zugehörigen Kategorienseite hinzugefügt. Eine Seite kann auch mehreren Kategorien zugeordnet werden.

**Tipp:** Unsere Kategorien sind die Interessensgruppen im Amateurfunk. Danach wird auch am meisten gesucht!

## **Kategorie zuordnen**

Im Titelbereich einer Seite können Kategorien zugeordnet werden (im visuellen Bearbeitungsmodus). Mit dem Drop-Down rechts kannst Du eine Auswahl aus bereits vorhandenen Kategorien treffen.

(Seiten): Antenne

#### $\text{\textcircled{5} \textit{elbstbau} \times \textcolor{red}{\textcolor{black}{\big(}} \textit{Kurzwelle} \times \textcolor{red}{\big)} \textit{Mikrowelle} \times \textcolor{red}{\big)} \textit{Antennen} \times \textcolor{red}{\big)}}$

Alternativ kannst Du im Wiki-Text (Quellcode) am besten gleich am Seitenanfang die Kategorie angeben.

# <span id="page-9-0"></span>**1.3 Datenschutz ist wichtig**

## [Versionsgeschichte interaktiv durchsuchen](https://wiki.oevsv.at) [VisuellWikitext](https://wiki.oevsv.at)

## **[Version vom 9. März 2021, 15:12 Uhr](#page-31-0) [\(Quelltext](#page-31-0)  [anzeigen](#page-31-0))**

## [OE1VCC](https://wiki.oevsv.at/wiki/Benutzerin:OE1VCC) ([Diskussion](https://wiki.oevsv.at/w/index.php?title=Benutzerin_Diskussion:OE1VCC&action=view) | [Beiträge\)](https://wiki.oevsv.at/wiki/Spezial:Beitr%C3%A4ge/OE1VCC)

(Die Seite wurde neu angelegt: "==Kategorie== ===Was ist eine Kategorie?=== Eine Kategorie ist ein Schlagwort mit welchem eine Seite leichter auffindbar ist. Wenn eine neue Seite angelegt un…") [Markierung](https://wiki.oevsv.at/wiki/Spezial:Markierungen): 2017-Quelltext-Bearbeitung

## **[Version vom 9. März 2021, 15:14](#page-31-0)  [Uhr](#page-31-0) [\(Quelltext anzeigen\)](#page-31-0)**

[OE1VCC](https://wiki.oevsv.at/wiki/Benutzerin:OE1VCC) [\(Diskussion](https://wiki.oevsv.at/w/index.php?title=Benutzerin_Diskussion:OE1VCC&action=view) | [Beiträge](https://wiki.oevsv.at/wiki/Spezial:Beitr%C3%A4ge/OE1VCC)) [Markierung:](https://wiki.oevsv.at/wiki/Spezial:Markierungen) 2017-Quelltext-Bearbeitung [Zum nächsten Versionsunterschied →](#page-31-0)

## Zeile 5: Zeile 5:

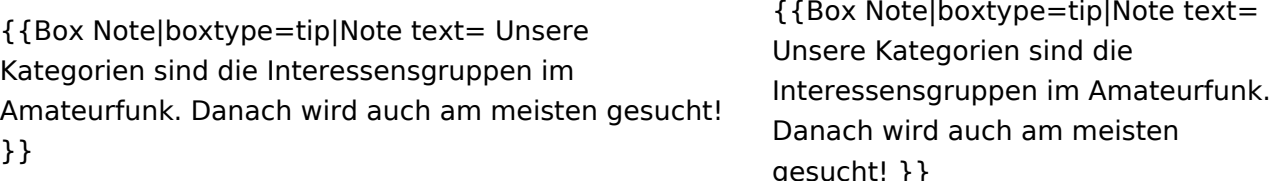

### −

===Kategorie zuordnen=== ===Kategorie zuordnen===

Im Titelbereich einer Seite können Kategorien zugeordnet werden (im visuellen Bearbeitungsmodus).

Zeile 13: Zeile 12:

Alternativ kannst Du im Wiki-Text (Quellcode) am besten gleich am Seitenanfang die Kategorie angeben.

{{Box Note|boxtype=note|Note text= <nowiki>

− [[Kategorie:Name]] <u>Beispiel:</u> [[Kategorie: Selbstbau]] </nowiki>.} }

gesucht! }} Im Titelbereich einer Seite können Kategorien zugeordnet werden (im visuellen Bearbeitungsmodus).

Alternativ kannst Du im Wiki-Text (Quellcode) am besten gleich am Seitenanfang die Kategorie angeben. + {{Box Note|boxtype=note|Note text= <nowiki>[[Kategorie:Name]]< /nowiki> '''Beispiel:'''<nowiki>

[[Kategorie:Selbstbau]] </nowiki>.}}

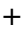

 $\vee$   $\frac{1}{10}$  x  $\vee$ 

## Version vom 9. März 2021, 15:14 Uhr

## Kategorie

## **Was ist eine Kategorie?**

Eine Kategorie ist ein Schlagwort mit welchem eine Seite leichter auffindbar ist. Wenn eine neue Seite angelegt und kategorisiert wird, dann wird sie automatisch der zugehörigen Kategorienseite hinzugefügt. Eine Seite kann auch mehreren Kategorien zugeordnet werden.

**Tipp:** Unsere Kategorien sind die Interessensgruppen im Amateurfunk. Danach wird auch am meisten gesucht!

## **Kategorie zuordnen**

Im Titelbereich einer Seite können Kategorien zugeordnet werden (im visuellen Bearbeitungsmodus). Mit dem Drop-Down rechts kannst Du eine Auswahl aus bereits vorhandenen Kategorien treffen.

(Seiten): Antenne

#### $\text{\textcircled{5} \textit{elbstbau} \times \textcolor{red}{\textcolor{black}{\big(}} \textit{Kurzwelle} \times \textcolor{red}{\big)} \textit{Mikrowelle} \times \textcolor{red}{\big)} \textit{Antennen} \times \textcolor{red}{\big)}}$

Alternativ kannst Du im Wiki-Text (Quellcode) am besten gleich am Seitenanfang die Kategorie angeben.

# <span id="page-11-0"></span>**1.4 Tipps für einen guten Artikel**

## [Versionsgeschichte interaktiv durchsuchen](https://wiki.oevsv.at) [VisuellWikitext](https://wiki.oevsv.at)

## **[Version vom 9. März 2021, 15:12 Uhr](#page-31-0) [\(Quelltext](#page-31-0)  [anzeigen](#page-31-0))**

## [OE1VCC](https://wiki.oevsv.at/wiki/Benutzerin:OE1VCC) ([Diskussion](https://wiki.oevsv.at/w/index.php?title=Benutzerin_Diskussion:OE1VCC&action=view) | [Beiträge\)](https://wiki.oevsv.at/wiki/Spezial:Beitr%C3%A4ge/OE1VCC)

(Die Seite wurde neu angelegt: "==Kategorie== ===Was ist eine Kategorie?=== Eine Kategorie ist ein Schlagwort mit welchem eine Seite leichter auffindbar ist. Wenn eine neue Seite angelegt un…") [Markierung](https://wiki.oevsv.at/wiki/Spezial:Markierungen): 2017-Quelltext-Bearbeitung

## Zeile 5: Zeile 5:

## **[Version vom 9. März 2021, 15:14](#page-31-0)  [Uhr](#page-31-0) [\(Quelltext anzeigen\)](#page-31-0)**

[OE1VCC](https://wiki.oevsv.at/wiki/Benutzerin:OE1VCC) [\(Diskussion](https://wiki.oevsv.at/w/index.php?title=Benutzerin_Diskussion:OE1VCC&action=view) | [Beiträge](https://wiki.oevsv.at/wiki/Spezial:Beitr%C3%A4ge/OE1VCC)) [Markierung:](https://wiki.oevsv.at/wiki/Spezial:Markierungen) 2017-Quelltext-Bearbeitung [Zum nächsten Versionsunterschied →](#page-31-0)

{{Box Note|boxtype=tip|Note text= Unsere Kategorien sind die Interessensgruppen im Amateurfunk. Danach wird auch am meisten gesucht! }} {{Box Note|boxtype=tip|Note text= Unsere Kategorien sind die Interessensgruppen im Amateurfunk. Danach wird auch am meisten gesucht! }}

## −

Im Titelbereich einer Seite können Kategorien zugeordnet werden (im visuellen Bearbeitungsmodus).

Zeile 13: Zeile 12:

Alternativ kannst Du im Wiki-Text (Quellcode) am besten gleich am Seitenanfang die Kategorie angeben.

{{Box Note|boxtype=note|Note text= <nowiki>

− [[Kategorie:Name]] <u>Beispiel:</u> [[Kategorie: Selbstbau]] </nowiki>.} }

===Kategorie zuordnen=== ===Kategorie zuordnen=== Im Titelbereich einer Seite können Kategorien zugeordnet werden (im visuellen Bearbeitungsmodus).

Alternativ kannst Du im Wiki-Text (Quellcode) am besten gleich am Seitenanfang die Kategorie angeben. + {{Box Note|boxtype=note|Note text= <nowiki>[[Kategorie:Name]]< /nowiki> '''Beispiel:'''<nowiki>

[[Kategorie:Selbstbau]] </nowiki>.}}

+

 $\vee$   $\frac{1}{10}$  x  $\vee$ 

## Version vom 9. März 2021, 15:14 Uhr

## Kategorie

## **Was ist eine Kategorie?**

Eine Kategorie ist ein Schlagwort mit welchem eine Seite leichter auffindbar ist. Wenn eine neue Seite angelegt und kategorisiert wird, dann wird sie automatisch der zugehörigen Kategorienseite hinzugefügt. Eine Seite kann auch mehreren Kategorien zugeordnet werden.

**Tipp:** Unsere Kategorien sind die Interessensgruppen im Amateurfunk. Danach wird auch am meisten gesucht!

## **Kategorie zuordnen**

Im Titelbereich einer Seite können Kategorien zugeordnet werden (im visuellen Bearbeitungsmodus). Mit dem Drop-Down rechts kannst Du eine Auswahl aus bereits vorhandenen Kategorien treffen.

(Seiten): Antenne

#### $\text{\textcircled{5} \textit{elbstbau} \times \textcolor{red}{\textcolor{black}{\big(}} \textit{Kurzwelle} \times \textcolor{red}{\big)} \textit{Mikrowelle} \times \textcolor{red}{\big)} \textit{Antennen} \times \textcolor{red}{\big)}}$

Alternativ kannst Du im Wiki-Text (Quellcode) am besten gleich am Seitenanfang die Kategorie angeben.

# <span id="page-13-0"></span>**2 Die Hilfe im Überblick**

## [Versionsgeschichte interaktiv durchsuchen](https://wiki.oevsv.at) [VisuellWikitext](https://wiki.oevsv.at)

## **[Version vom 9. März 2021, 15:12 Uhr](#page-31-0) [\(Quelltext](#page-31-0)  [anzeigen](#page-31-0))**

## [OE1VCC](https://wiki.oevsv.at/wiki/Benutzerin:OE1VCC) ([Diskussion](https://wiki.oevsv.at/w/index.php?title=Benutzerin_Diskussion:OE1VCC&action=view) | [Beiträge\)](https://wiki.oevsv.at/wiki/Spezial:Beitr%C3%A4ge/OE1VCC)

(Die Seite wurde neu angelegt: "==Kategorie== ===Was ist eine Kategorie?=== Eine Kategorie ist ein Schlagwort mit welchem eine Seite leichter auffindbar ist. Wenn eine neue Seite angelegt un…") [Markierung](https://wiki.oevsv.at/wiki/Spezial:Markierungen): 2017-Quelltext-Bearbeitung

## Zeile 5: Zeile 5:

## **[Version vom 9. März 2021, 15:14](#page-31-0)  [Uhr](#page-31-0) [\(Quelltext anzeigen\)](#page-31-0)**

[OE1VCC](https://wiki.oevsv.at/wiki/Benutzerin:OE1VCC) [\(Diskussion](https://wiki.oevsv.at/w/index.php?title=Benutzerin_Diskussion:OE1VCC&action=view) | [Beiträge](https://wiki.oevsv.at/wiki/Spezial:Beitr%C3%A4ge/OE1VCC)) [Markierung:](https://wiki.oevsv.at/wiki/Spezial:Markierungen) 2017-Quelltext-Bearbeitung [Zum nächsten Versionsunterschied →](#page-31-0)

+

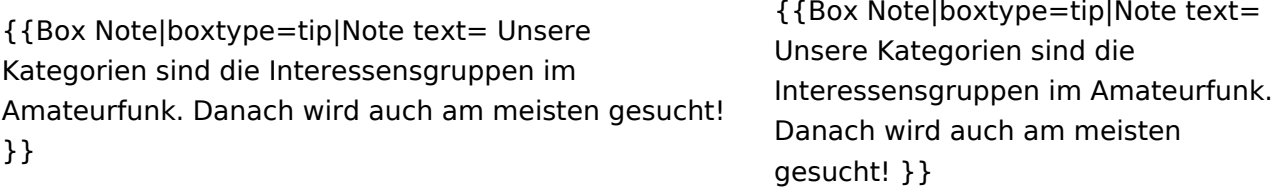

## −

Im Titelbereich einer Seite können Kategorien zugeordnet werden (im visuellen Bearbeitungsmodus).

Zeile 13: Zeile 12:

Alternativ kannst Du im Wiki-Text (Quellcode) am besten gleich am Seitenanfang die Kategorie angeben.

{{Box Note|boxtype=note|Note text= <nowiki>

− [[Kategorie:Name]] <u>Beispiel:</u> [[Kategorie: Selbstbau]] </nowiki>.} }

===Kategorie zuordnen=== ===Kategorie zuordnen=== Im Titelbereich einer Seite können Kategorien zugeordnet werden (im visuellen Bearbeitungsmodus).

> Alternativ kannst Du im Wiki-Text (Quellcode) am besten gleich am Seitenanfang die Kategorie angeben. + {{Box Note|boxtype=note|Note text= <nowiki>[[Kategorie:Name]]< /nowiki> '''Beispiel:'''<nowiki>

[[Kategorie:Selbstbau]] </nowiki>.}}

 $\vee$   $\frac{1}{10}$  x  $\vee$ 

## Version vom 9. März 2021, 15:14 Uhr

## Kategorie

## **Was ist eine Kategorie?**

Eine Kategorie ist ein Schlagwort mit welchem eine Seite leichter auffindbar ist. Wenn eine neue Seite angelegt und kategorisiert wird, dann wird sie automatisch der zugehörigen Kategorienseite hinzugefügt. Eine Seite kann auch mehreren Kategorien zugeordnet werden.

**Tipp:** Unsere Kategorien sind die Interessensgruppen im Amateurfunk. Danach wird auch am meisten gesucht!

## **Kategorie zuordnen**

Im Titelbereich einer Seite können Kategorien zugeordnet werden (im visuellen Bearbeitungsmodus). Mit dem Drop-Down rechts kannst Du eine Auswahl aus bereits vorhandenen Kategorien treffen.

(Seiten): Antenne

#### $\text{\textcircled{5} \textit{elbstbau} \times \textcolor{red}{\textcolor{black}{\big(}} \textit{Kurzwelle} \times \textcolor{red}{\big)} \textit{Mikrowelle} \times \textcolor{red}{\big)} \textit{Antennen} \times \textcolor{red}{\big)}}$

Alternativ kannst Du im Wiki-Text (Quellcode) am besten gleich am Seitenanfang die Kategorie angeben.

# <span id="page-15-0"></span>**2.1 Navigation im Wiki**

## [Versionsgeschichte interaktiv durchsuchen](https://wiki.oevsv.at) [VisuellWikitext](https://wiki.oevsv.at)

### **[Version vom 9. März 2021, 15:12 Uhr](#page-31-0) [\(Quelltext](#page-31-0)  [anzeigen](#page-31-0))**

## [OE1VCC](https://wiki.oevsv.at/wiki/Benutzerin:OE1VCC) ([Diskussion](https://wiki.oevsv.at/w/index.php?title=Benutzerin_Diskussion:OE1VCC&action=view) | [Beiträge\)](https://wiki.oevsv.at/wiki/Spezial:Beitr%C3%A4ge/OE1VCC)

(Die Seite wurde neu angelegt: "==Kategorie== ===Was ist eine Kategorie?=== Eine Kategorie ist ein Schlagwort mit welchem eine Seite leichter auffindbar ist. Wenn eine neue Seite angelegt un…") [Markierung](https://wiki.oevsv.at/wiki/Spezial:Markierungen): 2017-Quelltext-Bearbeitung

## Zeile 5: Zeile 5:

## **[Version vom 9. März 2021, 15:14](#page-31-0)  [Uhr](#page-31-0) [\(Quelltext anzeigen\)](#page-31-0)**

[OE1VCC](https://wiki.oevsv.at/wiki/Benutzerin:OE1VCC) [\(Diskussion](https://wiki.oevsv.at/w/index.php?title=Benutzerin_Diskussion:OE1VCC&action=view) | [Beiträge](https://wiki.oevsv.at/wiki/Spezial:Beitr%C3%A4ge/OE1VCC)) [Markierung:](https://wiki.oevsv.at/wiki/Spezial:Markierungen) 2017-Quelltext-Bearbeitung [Zum nächsten Versionsunterschied →](#page-31-0)

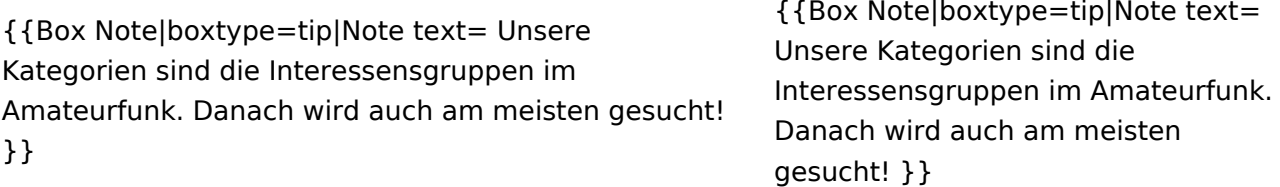

## −

Im Titelbereich einer Seite können Kategorien zugeordnet werden (im visuellen Bearbeitungsmodus).

Zeile 13: Zeile 12:

Alternativ kannst Du im Wiki-Text (Quellcode) am besten gleich am Seitenanfang die Kategorie angeben.

{{Box Note|boxtype=note|Note text= <nowiki>

− [[Kategorie:Name]] <u>Beispiel:</u> [[Kategorie: Selbstbau]] </nowiki>.} }

===Kategorie zuordnen=== ===Kategorie zuordnen=== Im Titelbereich einer Seite können Kategorien zugeordnet werden (im visuellen Bearbeitungsmodus).

Alternativ kannst Du im Wiki-Text (Quellcode) am besten gleich am Seitenanfang die Kategorie angeben. + {{Box Note|boxtype=note|Note text= <nowiki>[[Kategorie:Name]]< /nowiki> '''Beispiel:'''<nowiki>

[[Kategorie:Selbstbau]] </nowiki>.}}

## +

 $\vee$   $\frac{1}{10}$  x  $\vee$ 

## Version vom 9. März 2021, 15:14 Uhr

## Kategorie

## **Was ist eine Kategorie?**

Eine Kategorie ist ein Schlagwort mit welchem eine Seite leichter auffindbar ist. Wenn eine neue Seite angelegt und kategorisiert wird, dann wird sie automatisch der zugehörigen Kategorienseite hinzugefügt. Eine Seite kann auch mehreren Kategorien zugeordnet werden.

**Tipp:** Unsere Kategorien sind die Interessensgruppen im Amateurfunk. Danach wird auch am meisten gesucht!

## **Kategorie zuordnen**

Im Titelbereich einer Seite können Kategorien zugeordnet werden (im visuellen Bearbeitungsmodus). Mit dem Drop-Down rechts kannst Du eine Auswahl aus bereits vorhandenen Kategorien treffen.

(Seiten): Antenne

#### $\text{\textcircled{5} \textit{elbstbau} \times \textcolor{red}{\textcolor{black}{\big(}} \textit{Kurzwelle} \times \textcolor{red}{\big)} \textit{Mikrowelle} \times \textcolor{red}{\big)} \textit{Antennen} \times \textcolor{red}{\big)}}$

Alternativ kannst Du im Wiki-Text (Quellcode) am besten gleich am Seitenanfang die Kategorie angeben.

# <span id="page-17-0"></span>**2.2 Visueller Editor und Quellcode**

## [Versionsgeschichte interaktiv durchsuchen](https://wiki.oevsv.at) [VisuellWikitext](https://wiki.oevsv.at)

## **[Version vom 9. März 2021, 15:12 Uhr](#page-31-0) [\(Quelltext](#page-31-0)  [anzeigen](#page-31-0))**

## [OE1VCC](https://wiki.oevsv.at/wiki/Benutzerin:OE1VCC) ([Diskussion](https://wiki.oevsv.at/w/index.php?title=Benutzerin_Diskussion:OE1VCC&action=view) | [Beiträge\)](https://wiki.oevsv.at/wiki/Spezial:Beitr%C3%A4ge/OE1VCC)

(Die Seite wurde neu angelegt: "==Kategorie== ===Was ist eine Kategorie?=== Eine Kategorie ist ein Schlagwort mit welchem eine Seite leichter auffindbar ist. Wenn eine neue Seite angelegt un…") [Markierung](https://wiki.oevsv.at/wiki/Spezial:Markierungen): 2017-Quelltext-Bearbeitung

## **[Version vom 9. März 2021, 15:14](#page-31-0)  [Uhr](#page-31-0) [\(Quelltext anzeigen\)](#page-31-0)**

[OE1VCC](https://wiki.oevsv.at/wiki/Benutzerin:OE1VCC) [\(Diskussion](https://wiki.oevsv.at/w/index.php?title=Benutzerin_Diskussion:OE1VCC&action=view) | [Beiträge](https://wiki.oevsv.at/wiki/Spezial:Beitr%C3%A4ge/OE1VCC)) [Markierung:](https://wiki.oevsv.at/wiki/Spezial:Markierungen) 2017-Quelltext-Bearbeitung [Zum nächsten Versionsunterschied →](#page-31-0)

## Zeile 5: Zeile 5:

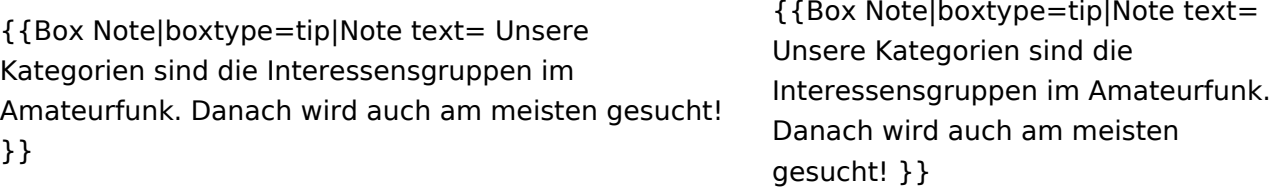

## −

===Kategorie zuordnen=== ===Kategorie zuordnen===

Im Titelbereich einer Seite können Kategorien zugeordnet werden (im visuellen Bearbeitungsmodus).

Zeile 13: Zeile 12:

Alternativ kannst Du im Wiki-Text (Quellcode) am besten gleich am Seitenanfang die Kategorie angeben.

{{Box Note|boxtype=note|Note text= <nowiki>

− [[Kategorie:Name]] <u>Beispiel:</u> [[Kategorie: Selbstbau]] </nowiki>.} }

Im Titelbereich einer Seite können Kategorien zugeordnet werden (im visuellen Bearbeitungsmodus).

Alternativ kannst Du im Wiki-Text (Quellcode) am besten gleich am Seitenanfang die Kategorie angeben. + {{Box Note|boxtype=note|Note text= <nowiki>[[Kategorie:Name]]< /nowiki> '''Beispiel:'''<nowiki>

[[Kategorie:Selbstbau]] </nowiki>.}}

## +

 $\vee$   $\frac{1}{10}$  x  $\vee$ 

## Version vom 9. März 2021, 15:14 Uhr

## Kategorie

## **Was ist eine Kategorie?**

Eine Kategorie ist ein Schlagwort mit welchem eine Seite leichter auffindbar ist. Wenn eine neue Seite angelegt und kategorisiert wird, dann wird sie automatisch der zugehörigen Kategorienseite hinzugefügt. Eine Seite kann auch mehreren Kategorien zugeordnet werden.

**Tipp:** Unsere Kategorien sind die Interessensgruppen im Amateurfunk. Danach wird auch am meisten gesucht!

## **Kategorie zuordnen**

Im Titelbereich einer Seite können Kategorien zugeordnet werden (im visuellen Bearbeitungsmodus). Mit dem Drop-Down rechts kannst Du eine Auswahl aus bereits vorhandenen Kategorien treffen.

(Seiten): Antenne

#### $\text{\textcircled{5} \textit{elbstbau} \times \textcolor{red}{\textcolor{black}{\big(}} \textit{Kurzwelle} \times \textcolor{red}{\big)} \textit{Mikrowelle} \times \textcolor{red}{\big)} \textit{Antennen} \times \textcolor{red}{\big)}}$

Alternativ kannst Du im Wiki-Text (Quellcode) am besten gleich am Seitenanfang die Kategorie angeben.

# <span id="page-19-0"></span>**2.3 Responsive Design**

## [Versionsgeschichte interaktiv durchsuchen](https://wiki.oevsv.at) [VisuellWikitext](https://wiki.oevsv.at)

## **[Version vom 9. März 2021, 15:12 Uhr](#page-31-0) [\(Quelltext](#page-31-0)  [anzeigen](#page-31-0))**

## [OE1VCC](https://wiki.oevsv.at/wiki/Benutzerin:OE1VCC) ([Diskussion](https://wiki.oevsv.at/w/index.php?title=Benutzerin_Diskussion:OE1VCC&action=view) | [Beiträge\)](https://wiki.oevsv.at/wiki/Spezial:Beitr%C3%A4ge/OE1VCC)

(Die Seite wurde neu angelegt: "==Kategorie== ===Was ist eine Kategorie?=== Eine Kategorie ist ein Schlagwort mit welchem eine Seite leichter auffindbar ist. Wenn eine neue Seite angelegt un…") [Markierung](https://wiki.oevsv.at/wiki/Spezial:Markierungen): 2017-Quelltext-Bearbeitung

## Zeile 5: Zeile 5:

## **[Version vom 9. März 2021, 15:14](#page-31-0)  [Uhr](#page-31-0) [\(Quelltext anzeigen\)](#page-31-0)**

[OE1VCC](https://wiki.oevsv.at/wiki/Benutzerin:OE1VCC) [\(Diskussion](https://wiki.oevsv.at/w/index.php?title=Benutzerin_Diskussion:OE1VCC&action=view) | [Beiträge](https://wiki.oevsv.at/wiki/Spezial:Beitr%C3%A4ge/OE1VCC)) [Markierung:](https://wiki.oevsv.at/wiki/Spezial:Markierungen) 2017-Quelltext-Bearbeitung [Zum nächsten Versionsunterschied →](#page-31-0)

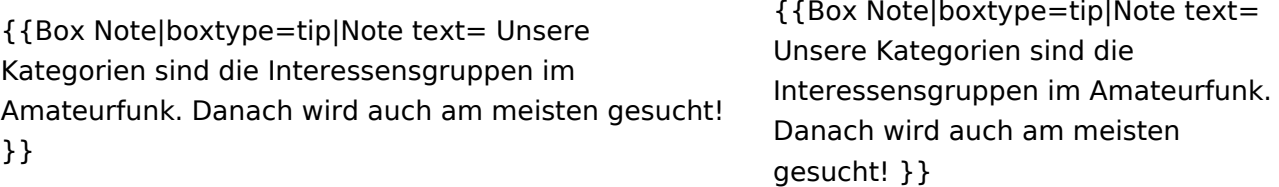

## −

Im Titelbereich einer Seite können Kategorien zugeordnet werden (im visuellen Bearbeitungsmodus).

Zeile 13: Zeile 12:

Alternativ kannst Du im Wiki-Text (Quellcode) am besten gleich am Seitenanfang die Kategorie angeben.

{{Box Note|boxtype=note|Note text= <nowiki>

− [[Kategorie:Name]] <u>Beispiel:</u> [[Kategorie: Selbstbau]] </nowiki>.} }

===Kategorie zuordnen=== ===Kategorie zuordnen=== Im Titelbereich einer Seite können Kategorien zugeordnet werden (im visuellen Bearbeitungsmodus).

Alternativ kannst Du im Wiki-Text (Quellcode) am besten gleich am Seitenanfang die Kategorie angeben. + {{Box Note|boxtype=note|Note text= <nowiki>[[Kategorie:Name]]< /nowiki> '''Beispiel:'''<nowiki>

[[Kategorie:Selbstbau]] </nowiki>.}}

+

 $\vee$   $\frac{1}{10}$  x  $\vee$ 

## Version vom 9. März 2021, 15:14 Uhr

## Kategorie

## **Was ist eine Kategorie?**

Eine Kategorie ist ein Schlagwort mit welchem eine Seite leichter auffindbar ist. Wenn eine neue Seite angelegt und kategorisiert wird, dann wird sie automatisch der zugehörigen Kategorienseite hinzugefügt. Eine Seite kann auch mehreren Kategorien zugeordnet werden.

**Tipp:** Unsere Kategorien sind die Interessensgruppen im Amateurfunk. Danach wird auch am meisten gesucht!

## **Kategorie zuordnen**

Im Titelbereich einer Seite können Kategorien zugeordnet werden (im visuellen Bearbeitungsmodus). Mit dem Drop-Down rechts kannst Du eine Auswahl aus bereits vorhandenen Kategorien treffen.

(Seiten): Antenne

#### $\text{\textcircled{5} \textit{elbstbau} \times \textcolor{red}{\textcolor{black}{\big(}} \textit{Kurzwelle} \times \textcolor{red}{\big)} \textit{Mikrowelle} \times \textcolor{red}{\big)} \textit{Antennen} \times \textcolor{red}{\big)}}$

Alternativ kannst Du im Wiki-Text (Quellcode) am besten gleich am Seitenanfang die Kategorie angeben.

# <span id="page-21-0"></span>**3 Seiten erstellen und bearbeiten**

## [Versionsgeschichte interaktiv durchsuchen](https://wiki.oevsv.at) [VisuellWikitext](https://wiki.oevsv.at)

## **[Version vom 9. März 2021, 15:12 Uhr](#page-31-0) [\(Quelltext](#page-31-0)  [anzeigen](#page-31-0))**

## [OE1VCC](https://wiki.oevsv.at/wiki/Benutzerin:OE1VCC) ([Diskussion](https://wiki.oevsv.at/w/index.php?title=Benutzerin_Diskussion:OE1VCC&action=view) | [Beiträge\)](https://wiki.oevsv.at/wiki/Spezial:Beitr%C3%A4ge/OE1VCC)

(Die Seite wurde neu angelegt: "==Kategorie== ===Was ist eine Kategorie?=== Eine Kategorie ist ein Schlagwort mit welchem eine Seite leichter auffindbar ist. Wenn eine neue Seite angelegt un…") [Markierung](https://wiki.oevsv.at/wiki/Spezial:Markierungen): 2017-Quelltext-Bearbeitung

## **[Version vom 9. März 2021, 15:14](#page-31-0)  [Uhr](#page-31-0) [\(Quelltext anzeigen\)](#page-31-0)**

[OE1VCC](https://wiki.oevsv.at/wiki/Benutzerin:OE1VCC) [\(Diskussion](https://wiki.oevsv.at/w/index.php?title=Benutzerin_Diskussion:OE1VCC&action=view) | [Beiträge](https://wiki.oevsv.at/wiki/Spezial:Beitr%C3%A4ge/OE1VCC)) [Markierung:](https://wiki.oevsv.at/wiki/Spezial:Markierungen) 2017-Quelltext-Bearbeitung [Zum nächsten Versionsunterschied →](#page-31-0)

## Zeile 5: Zeile 5:

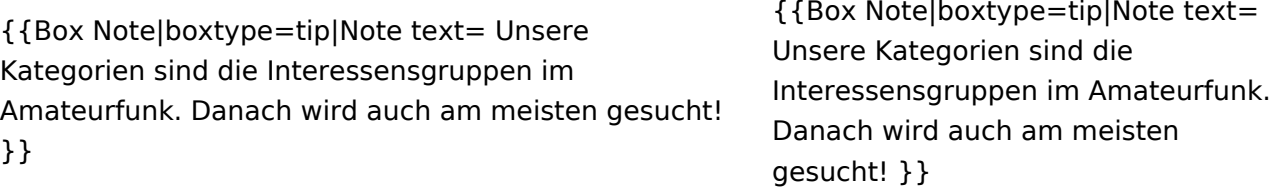

## −

===Kategorie zuordnen=== ===Kategorie zuordnen===

Im Titelbereich einer Seite können Kategorien zugeordnet werden (im visuellen Bearbeitungsmodus).

Zeile 13: Zeile 12:

Alternativ kannst Du im Wiki-Text (Quellcode) am besten gleich am Seitenanfang die Kategorie angeben.

{{Box Note|boxtype=note|Note text= <nowiki>

− [[Kategorie:Name]] <u>Beispiel:</u> [[Kategorie: Selbstbau]] </nowiki>.} }

Im Titelbereich einer Seite können Kategorien zugeordnet werden (im visuellen Bearbeitungsmodus).

Alternativ kannst Du im Wiki-Text (Quellcode) am besten gleich am Seitenanfang die Kategorie angeben. + {{Box Note|boxtype=note|Note text= <nowiki>[[Kategorie:Name]]< /nowiki> '''Beispiel:'''<nowiki>

- [[Kategorie:Selbstbau]] </nowiki>.}}
- +

 $\vee$   $\frac{1}{10}$  x  $\vee$ 

## Version vom 9. März 2021, 15:14 Uhr

## Kategorie

## **Was ist eine Kategorie?**

Eine Kategorie ist ein Schlagwort mit welchem eine Seite leichter auffindbar ist. Wenn eine neue Seite angelegt und kategorisiert wird, dann wird sie automatisch der zugehörigen Kategorienseite hinzugefügt. Eine Seite kann auch mehreren Kategorien zugeordnet werden.

**Tipp:** Unsere Kategorien sind die Interessensgruppen im Amateurfunk. Danach wird auch am meisten gesucht!

## **Kategorie zuordnen**

Im Titelbereich einer Seite können Kategorien zugeordnet werden (im visuellen Bearbeitungsmodus). Mit dem Drop-Down rechts kannst Du eine Auswahl aus bereits vorhandenen Kategorien treffen.

(Seiten): Antenne

#### $\text{\textcircled{5} \textit{elbstbau} \times \textcolor{red}{\textcolor{black}{\big(}} \textit{Kurzwelle} \times \textcolor{red}{\big)} \textit{Mikrowelle} \times \textcolor{red}{\big)} \textit{Antennen} \times \textcolor{red}{\big)}}$

Alternativ kannst Du im Wiki-Text (Quellcode) am besten gleich am Seitenanfang die Kategorie angeben.

# <span id="page-23-0"></span>**3.1 Seitenlayout**

[Versionsgeschichte interaktiv durchsuchen](https://wiki.oevsv.at) [VisuellWikitext](https://wiki.oevsv.at)

#### **[Version vom 9. März 2021, 15:12 Uhr](#page-31-0) [\(Quelltext](#page-31-0)  [anzeigen](#page-31-0))**

## [OE1VCC](https://wiki.oevsv.at/wiki/Benutzerin:OE1VCC) ([Diskussion](https://wiki.oevsv.at/w/index.php?title=Benutzerin_Diskussion:OE1VCC&action=view) | [Beiträge\)](https://wiki.oevsv.at/wiki/Spezial:Beitr%C3%A4ge/OE1VCC)

(Die Seite wurde neu angelegt: "==Kategorie== ===Was ist eine Kategorie?=== Eine Kategorie ist ein Schlagwort mit welchem eine Seite leichter auffindbar ist. Wenn eine neue Seite angelegt un…") [Markierung](https://wiki.oevsv.at/wiki/Spezial:Markierungen): 2017-Quelltext-Bearbeitung

## Zeile 5: Zeile 5:

## **[Version vom 9. März 2021, 15:14](#page-31-0)  [Uhr](#page-31-0) [\(Quelltext anzeigen\)](#page-31-0)**

[OE1VCC](https://wiki.oevsv.at/wiki/Benutzerin:OE1VCC) [\(Diskussion](https://wiki.oevsv.at/w/index.php?title=Benutzerin_Diskussion:OE1VCC&action=view) | [Beiträge](https://wiki.oevsv.at/wiki/Spezial:Beitr%C3%A4ge/OE1VCC)) [Markierung:](https://wiki.oevsv.at/wiki/Spezial:Markierungen) 2017-Quelltext-Bearbeitung [Zum nächsten Versionsunterschied →](#page-31-0)

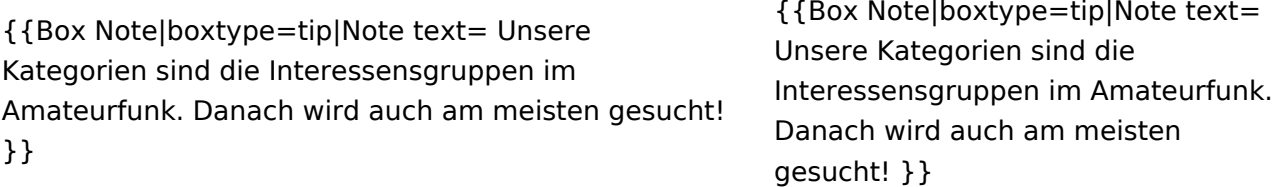

## −

Im Titelbereich einer Seite können Kategorien zugeordnet werden (im visuellen Bearbeitungsmodus).

Zeile 13: Zeile 12:

Alternativ kannst Du im Wiki-Text (Quellcode) am besten gleich am Seitenanfang die Kategorie angeben.

{{Box Note|boxtype=note|Note text= <nowiki>

− [[Kategorie:Name]] <u>Beispiel:</u> [[Kategorie: Selbstbau]] </nowiki>.} }

===Kategorie zuordnen=== ===Kategorie zuordnen=== Im Titelbereich einer Seite können Kategorien zugeordnet werden (im visuellen Bearbeitungsmodus).

> Alternativ kannst Du im Wiki-Text (Quellcode) am besten gleich am Seitenanfang die Kategorie angeben. {{Box Note|boxtype=note|Note text= <nowiki>[[Kategorie:Name]]<

+ /nowiki> '''Beispiel:'''<nowiki> [[Kategorie:Selbstbau]] </nowiki>.}} +

 $\vee$   $\frac{1}{10}$  x  $\vee$ 

## Version vom 9. März 2021, 15:14 Uhr

## Kategorie

## **Was ist eine Kategorie?**

Eine Kategorie ist ein Schlagwort mit welchem eine Seite leichter auffindbar ist. Wenn eine neue Seite angelegt und kategorisiert wird, dann wird sie automatisch der zugehörigen Kategorienseite hinzugefügt. Eine Seite kann auch mehreren Kategorien zugeordnet werden.

**Tipp:** Unsere Kategorien sind die Interessensgruppen im Amateurfunk. Danach wird auch am meisten gesucht!

## **Kategorie zuordnen**

Im Titelbereich einer Seite können Kategorien zugeordnet werden (im visuellen Bearbeitungsmodus). Mit dem Drop-Down rechts kannst Du eine Auswahl aus bereits vorhandenen Kategorien treffen.

(Seiten): Antenne

#### $\text{\textcircled{5} \textit{elbstbau} \times \textcolor{red}{\textcolor{black}{\big(}} \textit{Kurzwelle} \times \textcolor{red}{\big)} \textit{Mikrowelle} \times \textcolor{red}{\big)} \textit{Antennen} \times \textcolor{red}{\big)}}$

Alternativ kannst Du im Wiki-Text (Quellcode) am besten gleich am Seitenanfang die Kategorie angeben.

# <span id="page-25-0"></span>**3.2 Texte formatieren**

## [Versionsgeschichte interaktiv durchsuchen](https://wiki.oevsv.at) [VisuellWikitext](https://wiki.oevsv.at)

### **[Version vom 9. März 2021, 15:12 Uhr](#page-31-0) [\(Quelltext](#page-31-0)  [anzeigen](#page-31-0))**

## [OE1VCC](https://wiki.oevsv.at/wiki/Benutzerin:OE1VCC) ([Diskussion](https://wiki.oevsv.at/w/index.php?title=Benutzerin_Diskussion:OE1VCC&action=view) | [Beiträge\)](https://wiki.oevsv.at/wiki/Spezial:Beitr%C3%A4ge/OE1VCC)

(Die Seite wurde neu angelegt: "==Kategorie== ===Was ist eine Kategorie?=== Eine Kategorie ist ein Schlagwort mit welchem eine Seite leichter auffindbar ist. Wenn eine neue Seite angelegt un…") [Markierung](https://wiki.oevsv.at/wiki/Spezial:Markierungen): 2017-Quelltext-Bearbeitung

## Zeile 5: Zeile 5:

## **[Version vom 9. März 2021, 15:14](#page-31-0)  [Uhr](#page-31-0) [\(Quelltext anzeigen\)](#page-31-0)**

[OE1VCC](https://wiki.oevsv.at/wiki/Benutzerin:OE1VCC) [\(Diskussion](https://wiki.oevsv.at/w/index.php?title=Benutzerin_Diskussion:OE1VCC&action=view) | [Beiträge](https://wiki.oevsv.at/wiki/Spezial:Beitr%C3%A4ge/OE1VCC)) [Markierung:](https://wiki.oevsv.at/wiki/Spezial:Markierungen) 2017-Quelltext-Bearbeitung [Zum nächsten Versionsunterschied →](#page-31-0)

+

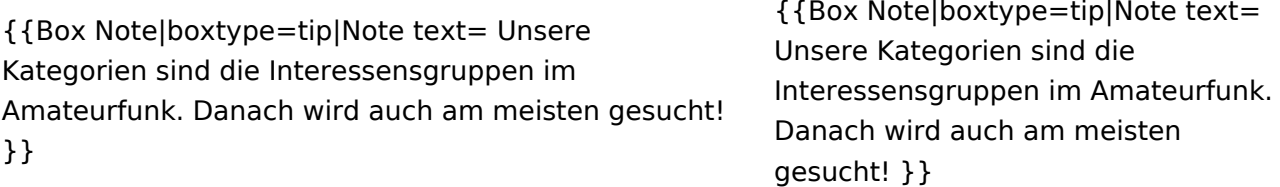

## −

Im Titelbereich einer Seite können Kategorien zugeordnet werden (im visuellen Bearbeitungsmodus).

Zeile 13: Zeile 12:

Alternativ kannst Du im Wiki-Text (Quellcode) am besten gleich am Seitenanfang die Kategorie angeben.

{{Box Note|boxtype=note|Note text= <nowiki>

− [[Kategorie:Name]] <u>Beispiel:</u> [[Kategorie: Selbstbau]] </nowiki>.} }

===Kategorie zuordnen=== ===Kategorie zuordnen=== Im Titelbereich einer Seite können Kategorien zugeordnet werden (im visuellen Bearbeitungsmodus).

> Alternativ kannst Du im Wiki-Text (Quellcode) am besten gleich am Seitenanfang die Kategorie angeben. + {{Box Note|boxtype=note|Note text= <nowiki>[[Kategorie:Name]]< /nowiki> '''Beispiel:'''<nowiki>

[[Kategorie:Selbstbau]] </nowiki>.}}

 $\vee$   $\frac{1}{10}$  x  $\vee$ 

## Version vom 9. März 2021, 15:14 Uhr

## Kategorie

## **Was ist eine Kategorie?**

Eine Kategorie ist ein Schlagwort mit welchem eine Seite leichter auffindbar ist. Wenn eine neue Seite angelegt und kategorisiert wird, dann wird sie automatisch der zugehörigen Kategorienseite hinzugefügt. Eine Seite kann auch mehreren Kategorien zugeordnet werden.

**Tipp:** Unsere Kategorien sind die Interessensgruppen im Amateurfunk. Danach wird auch am meisten gesucht!

## **Kategorie zuordnen**

Im Titelbereich einer Seite können Kategorien zugeordnet werden (im visuellen Bearbeitungsmodus). Mit dem Drop-Down rechts kannst Du eine Auswahl aus bereits vorhandenen Kategorien treffen.

(Seiten): Antenne

#### $\text{\textcircled{5} \textit{elbstbau} \times \textcolor{red}{\textcolor{black}{\big(}} \textit{Kurzwelle} \times \textcolor{red}{\big)} \textit{Mikrowelle} \times \textcolor{red}{\big)} \textit{Antennen} \times \textcolor{red}{\big)}}$

Alternativ kannst Du im Wiki-Text (Quellcode) am besten gleich am Seitenanfang die Kategorie angeben.

# <span id="page-27-0"></span>**3.3 Links einfügen**

[Versionsgeschichte interaktiv durchsuchen](https://wiki.oevsv.at) [VisuellWikitext](https://wiki.oevsv.at)

#### **[Version vom 9. März 2021, 15:12 Uhr](#page-31-0) [\(Quelltext](#page-31-0)  [anzeigen](#page-31-0))**

## [OE1VCC](https://wiki.oevsv.at/wiki/Benutzerin:OE1VCC) ([Diskussion](https://wiki.oevsv.at/w/index.php?title=Benutzerin_Diskussion:OE1VCC&action=view) | [Beiträge\)](https://wiki.oevsv.at/wiki/Spezial:Beitr%C3%A4ge/OE1VCC)

(Die Seite wurde neu angelegt: "==Kategorie== ===Was ist eine Kategorie?=== Eine Kategorie ist ein Schlagwort mit welchem eine Seite leichter auffindbar ist. Wenn eine neue Seite angelegt un…") [Markierung](https://wiki.oevsv.at/wiki/Spezial:Markierungen): 2017-Quelltext-Bearbeitung

## Zeile 5: Zeile 5:

## **[Version vom 9. März 2021, 15:14](#page-31-0)  [Uhr](#page-31-0) [\(Quelltext anzeigen\)](#page-31-0)**

[OE1VCC](https://wiki.oevsv.at/wiki/Benutzerin:OE1VCC) [\(Diskussion](https://wiki.oevsv.at/w/index.php?title=Benutzerin_Diskussion:OE1VCC&action=view) | [Beiträge](https://wiki.oevsv.at/wiki/Spezial:Beitr%C3%A4ge/OE1VCC)) [Markierung:](https://wiki.oevsv.at/wiki/Spezial:Markierungen) 2017-Quelltext-Bearbeitung [Zum nächsten Versionsunterschied →](#page-31-0)

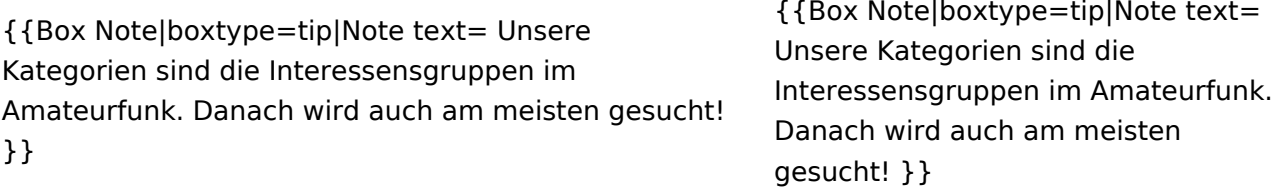

## −

===Kategorie zuordnen=== ===Kategorie zuordnen===

Im Titelbereich einer Seite können Kategorien zugeordnet werden (im visuellen Bearbeitungsmodus).

Zeile 13: Zeile 12:

Alternativ kannst Du im Wiki-Text (Quellcode) am besten gleich am Seitenanfang die Kategorie angeben.

{{Box Note|boxtype=note|Note text= <nowiki>

− [[Kategorie:Name]] <u>Beispiel:</u> [[Kategorie: Selbstbau]] </nowiki>.} }

Im Titelbereich einer Seite können Kategorien zugeordnet werden (im visuellen Bearbeitungsmodus).

Alternativ kannst Du im Wiki-Text (Quellcode) am besten gleich am Seitenanfang die Kategorie angeben. + {{Box Note|boxtype=note|Note text= <nowiki>[[Kategorie:Name]]< /nowiki> '''Beispiel:'''<nowiki> [[Kategorie:Selbstbau]] </nowiki>.}}

+

 $\vee$   $\frac{1}{10}$  x  $\vee$ 

## Version vom 9. März 2021, 15:14 Uhr

## Kategorie

## **Was ist eine Kategorie?**

Eine Kategorie ist ein Schlagwort mit welchem eine Seite leichter auffindbar ist. Wenn eine neue Seite angelegt und kategorisiert wird, dann wird sie automatisch der zugehörigen Kategorienseite hinzugefügt. Eine Seite kann auch mehreren Kategorien zugeordnet werden.

**Tipp:** Unsere Kategorien sind die Interessensgruppen im Amateurfunk. Danach wird auch am meisten gesucht!

## **Kategorie zuordnen**

Im Titelbereich einer Seite können Kategorien zugeordnet werden (im visuellen Bearbeitungsmodus). Mit dem Drop-Down rechts kannst Du eine Auswahl aus bereits vorhandenen Kategorien treffen.

(Seiten): Antenne

#### $\text{\textcircled{5} \textit{elbstbau} \times \textcolor{red}{\textcolor{black}{\big(}} \textit{Kurzwelle} \times \textcolor{red}{\big)} \textit{Mikrowelle} \times \textcolor{red}{\big)} \textit{Antennen} \times \textcolor{red}{\big)}}$

Alternativ kannst Du im Wiki-Text (Quellcode) am besten gleich am Seitenanfang die Kategorie angeben.

# <span id="page-29-0"></span>**3.4 Bilder und Dateien einfügen**

## [Versionsgeschichte interaktiv durchsuchen](https://wiki.oevsv.at) [VisuellWikitext](https://wiki.oevsv.at)

## **[Version vom 9. März 2021, 15:12 Uhr](#page-31-0) [\(Quelltext](#page-31-0)  [anzeigen](#page-31-0))**

## [OE1VCC](https://wiki.oevsv.at/wiki/Benutzerin:OE1VCC) ([Diskussion](https://wiki.oevsv.at/w/index.php?title=Benutzerin_Diskussion:OE1VCC&action=view) | [Beiträge\)](https://wiki.oevsv.at/wiki/Spezial:Beitr%C3%A4ge/OE1VCC)

(Die Seite wurde neu angelegt: "==Kategorie== ===Was ist eine Kategorie?=== Eine Kategorie ist ein Schlagwort mit welchem eine Seite leichter auffindbar ist. Wenn eine neue Seite angelegt un…") [Markierung](https://wiki.oevsv.at/wiki/Spezial:Markierungen): 2017-Quelltext-Bearbeitung

## Zeile 5: Zeile 5:

## **[Version vom 9. März 2021, 15:14](#page-31-0)  [Uhr](#page-31-0) [\(Quelltext anzeigen\)](#page-31-0)**

[OE1VCC](https://wiki.oevsv.at/wiki/Benutzerin:OE1VCC) [\(Diskussion](https://wiki.oevsv.at/w/index.php?title=Benutzerin_Diskussion:OE1VCC&action=view) | [Beiträge](https://wiki.oevsv.at/wiki/Spezial:Beitr%C3%A4ge/OE1VCC)) [Markierung:](https://wiki.oevsv.at/wiki/Spezial:Markierungen) 2017-Quelltext-Bearbeitung [Zum nächsten Versionsunterschied →](#page-31-0)

+

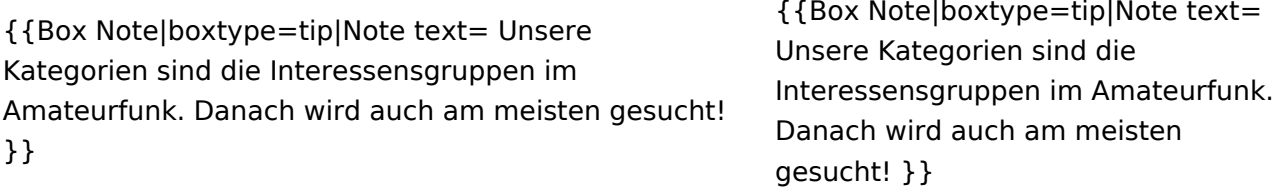

## −

Im Titelbereich einer Seite können Kategorien zugeordnet werden (im visuellen Bearbeitungsmodus).

Zeile 13: Zeile 12:

Alternativ kannst Du im Wiki-Text (Quellcode) am besten gleich am Seitenanfang die Kategorie angeben.

{{Box Note|boxtype=note|Note text= <nowiki>

− [[Kategorie:Name]] <u>Beispiel:</u> [[Kategorie: Selbstbau]] </nowiki>.} }

===Kategorie zuordnen=== ===Kategorie zuordnen=== Im Titelbereich einer Seite können Kategorien zugeordnet werden (im visuellen Bearbeitungsmodus).

> Alternativ kannst Du im Wiki-Text (Quellcode) am besten gleich am Seitenanfang die Kategorie angeben. + {{Box Note|boxtype=note|Note text= <nowiki>[[Kategorie:Name]]< /nowiki> '''Beispiel:'''<nowiki>

[[Kategorie:Selbstbau]] </nowiki>.}}

 $\vee$   $\frac{1}{10}$  x  $\vee$ 

## Version vom 9. März 2021, 15:14 Uhr

## Kategorie

## **Was ist eine Kategorie?**

Eine Kategorie ist ein Schlagwort mit welchem eine Seite leichter auffindbar ist. Wenn eine neue Seite angelegt und kategorisiert wird, dann wird sie automatisch der zugehörigen Kategorienseite hinzugefügt. Eine Seite kann auch mehreren Kategorien zugeordnet werden.

**Tipp:** Unsere Kategorien sind die Interessensgruppen im Amateurfunk. Danach wird auch am meisten gesucht!

## **Kategorie zuordnen**

Im Titelbereich einer Seite können Kategorien zugeordnet werden (im visuellen Bearbeitungsmodus). Mit dem Drop-Down rechts kannst Du eine Auswahl aus bereits vorhandenen Kategorien treffen.

(Seiten): Antenne

#### $\text{\textcircled{5} \textit{elbstbau} \times \textcolor{red}{\textcolor{black}{\big(}} \textit{Kurzwelle} \times \textcolor{red}{\big)} \textit{Mikrowelle} \times \textcolor{red}{\big)} \textit{Antennen} \times \textcolor{red}{\big)}}$

Alternativ kannst Du im Wiki-Text (Quellcode) am besten gleich am Seitenanfang die Kategorie angeben.

## <span id="page-31-0"></span>**3.5 Kategorien zuordnen**

## [Versionsgeschichte interaktiv durchsuchen](https://wiki.oevsv.at) [VisuellWikitext](https://wiki.oevsv.at)

## **[Version vom 9. März 2021, 15:12 Uhr](#page-31-0) [\(Quelltext](#page-31-0)  [anzeigen](#page-31-0))**

## [OE1VCC](https://wiki.oevsv.at/wiki/Benutzerin:OE1VCC) ([Diskussion](https://wiki.oevsv.at/w/index.php?title=Benutzerin_Diskussion:OE1VCC&action=view) | [Beiträge\)](https://wiki.oevsv.at/wiki/Spezial:Beitr%C3%A4ge/OE1VCC)

(Die Seite wurde neu angelegt: "==Kategorie== ===Was ist eine Kategorie?=== Eine Kategorie ist ein Schlagwort mit welchem eine Seite leichter auffindbar ist. Wenn eine neue Seite angelegt un…") [Markierung](https://wiki.oevsv.at/wiki/Spezial:Markierungen): 2017-Quelltext-Bearbeitung

## Zeile 5: Zeile 5:

## **[Version vom 9. März 2021, 15:14](#page-31-0)  [Uhr](#page-31-0) [\(Quelltext anzeigen\)](#page-31-0)**

[OE1VCC](https://wiki.oevsv.at/wiki/Benutzerin:OE1VCC) [\(Diskussion](https://wiki.oevsv.at/w/index.php?title=Benutzerin_Diskussion:OE1VCC&action=view) | [Beiträge](https://wiki.oevsv.at/wiki/Spezial:Beitr%C3%A4ge/OE1VCC)) [Markierung:](https://wiki.oevsv.at/wiki/Spezial:Markierungen) 2017-Quelltext-Bearbeitung [Zum nächsten Versionsunterschied →](#page-31-0)

+

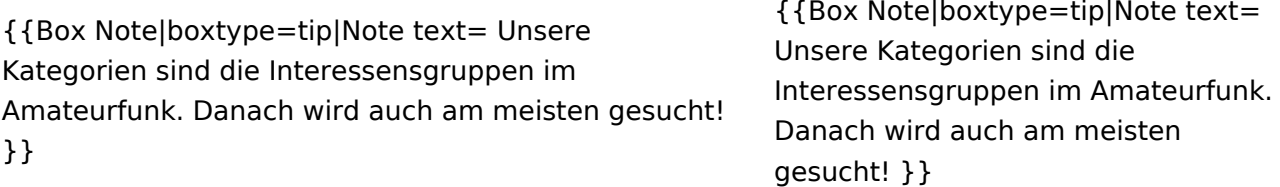

## −

Im Titelbereich einer Seite können Kategorien zugeordnet werden (im visuellen Bearbeitungsmodus).

Zeile 13: Zeile 12:

Alternativ kannst Du im Wiki-Text (Quellcode) am besten gleich am Seitenanfang die Kategorie angeben.

{{Box Note|boxtype=note|Note text= <nowiki>

− [[Kategorie:Name]] <u>Beispiel:</u> [[Kategorie: Selbstbau]] </nowiki>.} }

===Kategorie zuordnen=== ===Kategorie zuordnen=== Im Titelbereich einer Seite können Kategorien zugeordnet werden (im visuellen Bearbeitungsmodus).

> Alternativ kannst Du im Wiki-Text (Quellcode) am besten gleich am Seitenanfang die Kategorie angeben. + {{Box Note|boxtype=note|Note text= <nowiki>[[Kategorie:Name]]< /nowiki> '''Beispiel:'''<nowiki>

[[Kategorie:Selbstbau]] </nowiki>.}}

 $\vee$   $\frac{1}{10}$  x  $\vee$ 

## Version vom 9. März 2021, 15:14 Uhr

## Kategorie

## **Was ist eine Kategorie?**

Eine Kategorie ist ein Schlagwort mit welchem eine Seite leichter auffindbar ist. Wenn eine neue Seite angelegt und kategorisiert wird, dann wird sie automatisch der zugehörigen Kategorienseite hinzugefügt. Eine Seite kann auch mehreren Kategorien zugeordnet werden.

**Tipp:** Unsere Kategorien sind die Interessensgruppen im Amateurfunk. Danach wird auch am meisten gesucht!

## **Kategorie zuordnen**

Im Titelbereich einer Seite können Kategorien zugeordnet werden (im visuellen Bearbeitungsmodus). Mit dem Drop-Down rechts kannst Du eine Auswahl aus bereits vorhandenen Kategorien treffen.

(Seiten): Antenne

#### $\text{\textcircled{5} \textit{elbstbau} \times \textcolor{red}{\textcolor{black}{\big(}} \textit{Kurzwelle} \times \textcolor{red}{\big)} \textit{Mikrowelle} \times \textcolor{red}{\big)} \textit{Antennen} \times \textcolor{red}{\big)}}$

Alternativ kannst Du im Wiki-Text (Quellcode) am besten gleich am Seitenanfang die Kategorie angeben.

# <span id="page-33-0"></span>**3.6 Unterseiten im Wiki**

## [Versionsgeschichte interaktiv durchsuchen](https://wiki.oevsv.at) [VisuellWikitext](https://wiki.oevsv.at)

## **[Version vom 9. März 2021, 15:12 Uhr](#page-31-0) [\(Quelltext](#page-31-0)  [anzeigen](#page-31-0))**

## [OE1VCC](https://wiki.oevsv.at/wiki/Benutzerin:OE1VCC) ([Diskussion](https://wiki.oevsv.at/w/index.php?title=Benutzerin_Diskussion:OE1VCC&action=view) | [Beiträge\)](https://wiki.oevsv.at/wiki/Spezial:Beitr%C3%A4ge/OE1VCC)

(Die Seite wurde neu angelegt: "==Kategorie== ===Was ist eine Kategorie?=== Eine Kategorie ist ein Schlagwort mit welchem eine Seite leichter auffindbar ist. Wenn eine neue Seite angelegt un…") [Markierung](https://wiki.oevsv.at/wiki/Spezial:Markierungen): 2017-Quelltext-Bearbeitung

### Zeile 5: Zeile 5:

## **[Version vom 9. März 2021, 15:14](#page-31-0)  [Uhr](#page-31-0) [\(Quelltext anzeigen\)](#page-31-0)**

[OE1VCC](https://wiki.oevsv.at/wiki/Benutzerin:OE1VCC) [\(Diskussion](https://wiki.oevsv.at/w/index.php?title=Benutzerin_Diskussion:OE1VCC&action=view) | [Beiträge](https://wiki.oevsv.at/wiki/Spezial:Beitr%C3%A4ge/OE1VCC)) [Markierung:](https://wiki.oevsv.at/wiki/Spezial:Markierungen) 2017-Quelltext-Bearbeitung [Zum nächsten Versionsunterschied →](#page-31-0)

+

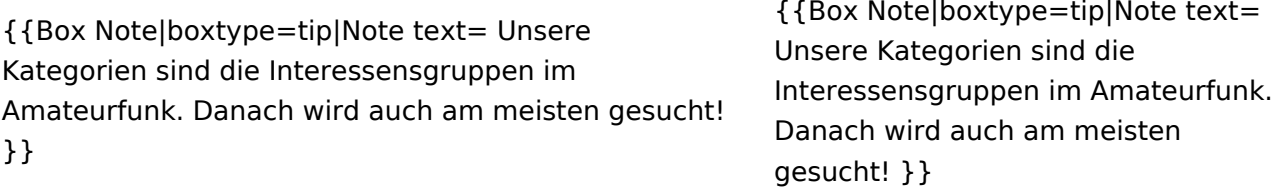

## −

Im Titelbereich einer Seite können Kategorien zugeordnet werden (im visuellen Bearbeitungsmodus).

Zeile 13: Zeile 12:

Alternativ kannst Du im Wiki-Text (Quellcode) am besten gleich am Seitenanfang die Kategorie angeben.

{{Box Note|boxtype=note|Note text= <nowiki>

− [[Kategorie:Name]] <u>Beispiel:</u> [[Kategorie: Selbstbau]] </nowiki>.} }

===Kategorie zuordnen=== ===Kategorie zuordnen=== Im Titelbereich einer Seite können Kategorien zugeordnet werden (im visuellen Bearbeitungsmodus).

> Alternativ kannst Du im Wiki-Text (Quellcode) am besten gleich am Seitenanfang die Kategorie angeben. + {{Box Note|boxtype=note|Note text= <nowiki>[[Kategorie:Name]]< /nowiki> '''Beispiel:'''<nowiki>

[[Kategorie:Selbstbau]] </nowiki>.}}

 $\vee$   $\frac{1}{10}$  x  $\vee$ 

## Version vom 9. März 2021, 15:14 Uhr

## Kategorie

## **Was ist eine Kategorie?**

Eine Kategorie ist ein Schlagwort mit welchem eine Seite leichter auffindbar ist. Wenn eine neue Seite angelegt und kategorisiert wird, dann wird sie automatisch der zugehörigen Kategorienseite hinzugefügt. Eine Seite kann auch mehreren Kategorien zugeordnet werden.

**Tipp:** Unsere Kategorien sind die Interessensgruppen im Amateurfunk. Danach wird auch am meisten gesucht!

## **Kategorie zuordnen**

Im Titelbereich einer Seite können Kategorien zugeordnet werden (im visuellen Bearbeitungsmodus). Mit dem Drop-Down rechts kannst Du eine Auswahl aus bereits vorhandenen Kategorien treffen.

(Seiten): Antenne

#### $\text{\textcircled{5} \textit{elbstbau} \times \textcolor{red}{\textcolor{black}{\big(}} \textit{Kurzwelle} \times \textcolor{red}{\big)} \textit{Mikrowelle} \times \textcolor{red}{\big)} \textit{Antennen} \times \textcolor{red}{\big)}}$

Alternativ kannst Du im Wiki-Text (Quellcode) am besten gleich am Seitenanfang die Kategorie angeben.

# <span id="page-35-0"></span>**3.7 Vorlagen nutzen**

## [Versionsgeschichte interaktiv durchsuchen](https://wiki.oevsv.at) [VisuellWikitext](https://wiki.oevsv.at)

### **[Version vom 9. März 2021, 15:12 Uhr](#page-31-0) [\(Quelltext](#page-31-0)  [anzeigen](#page-31-0))**

## [OE1VCC](https://wiki.oevsv.at/wiki/Benutzerin:OE1VCC) ([Diskussion](https://wiki.oevsv.at/w/index.php?title=Benutzerin_Diskussion:OE1VCC&action=view) | [Beiträge\)](https://wiki.oevsv.at/wiki/Spezial:Beitr%C3%A4ge/OE1VCC)

(Die Seite wurde neu angelegt: "==Kategorie== ===Was ist eine Kategorie?=== Eine Kategorie ist ein Schlagwort mit welchem eine Seite leichter auffindbar ist. Wenn eine neue Seite angelegt un…") [Markierung](https://wiki.oevsv.at/wiki/Spezial:Markierungen): 2017-Quelltext-Bearbeitung

## Zeile 5: Zeile 5:

## **[Version vom 9. März 2021, 15:14](#page-31-0)  [Uhr](#page-31-0) [\(Quelltext anzeigen\)](#page-31-0)**

[OE1VCC](https://wiki.oevsv.at/wiki/Benutzerin:OE1VCC) [\(Diskussion](https://wiki.oevsv.at/w/index.php?title=Benutzerin_Diskussion:OE1VCC&action=view) | [Beiträge](https://wiki.oevsv.at/wiki/Spezial:Beitr%C3%A4ge/OE1VCC)) [Markierung:](https://wiki.oevsv.at/wiki/Spezial:Markierungen) 2017-Quelltext-Bearbeitung [Zum nächsten Versionsunterschied →](#page-31-0)

+

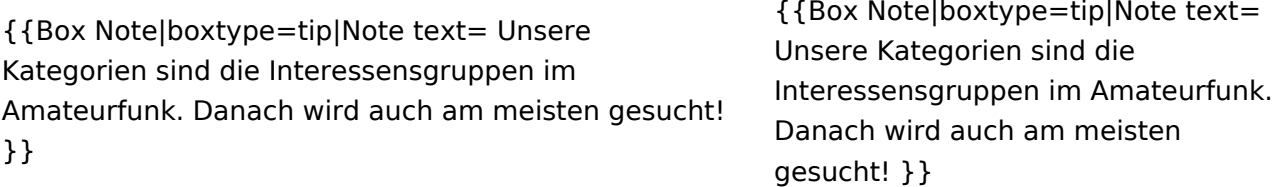

## −

Im Titelbereich einer Seite können Kategorien zugeordnet werden (im visuellen Bearbeitungsmodus).

Zeile 13: Zeile 12:

Alternativ kannst Du im Wiki-Text (Quellcode) am besten gleich am Seitenanfang die Kategorie angeben.

{{Box Note|boxtype=note|Note text= <nowiki>

− [[Kategorie:Name]] <u>Beispiel:</u> [[Kategorie: Selbstbau]] </nowiki>.} }

===Kategorie zuordnen=== ===Kategorie zuordnen=== Im Titelbereich einer Seite können Kategorien zugeordnet werden (im visuellen Bearbeitungsmodus).

> Alternativ kannst Du im Wiki-Text (Quellcode) am besten gleich am Seitenanfang die Kategorie angeben. + {{Box Note|boxtype=note|Note text= <nowiki>[[Kategorie:Name]]< /nowiki> '''Beispiel:'''<nowiki>

[[Kategorie:Selbstbau]] </nowiki>.}}

 $\vee$   $\frac{1}{10}$  x  $\vee$ 

## Version vom 9. März 2021, 15:14 Uhr

## Kategorie

## **Was ist eine Kategorie?**

Eine Kategorie ist ein Schlagwort mit welchem eine Seite leichter auffindbar ist. Wenn eine neue Seite angelegt und kategorisiert wird, dann wird sie automatisch der zugehörigen Kategorienseite hinzugefügt. Eine Seite kann auch mehreren Kategorien zugeordnet werden.

**Tipp:** Unsere Kategorien sind die Interessensgruppen im Amateurfunk. Danach wird auch am meisten gesucht!

## **Kategorie zuordnen**

Im Titelbereich einer Seite können Kategorien zugeordnet werden (im visuellen Bearbeitungsmodus). Mit dem Drop-Down rechts kannst Du eine Auswahl aus bereits vorhandenen Kategorien treffen.

(Seiten): Antenne

#### $\text{\textcircled{5} \textit{elbstbau} \times \textcolor{red}{\textcolor{black}{\big(}} \textit{Kurzwelle} \times \textcolor{red}{\big)} \textit{Mikrowelle} \times \textcolor{red}{\big)} \textit{Antennen} \times \textcolor{red}{\big)}}$

Alternativ kannst Du im Wiki-Text (Quellcode) am besten gleich am Seitenanfang die Kategorie angeben.